## **Dependent Information – Dependent Aging Out**

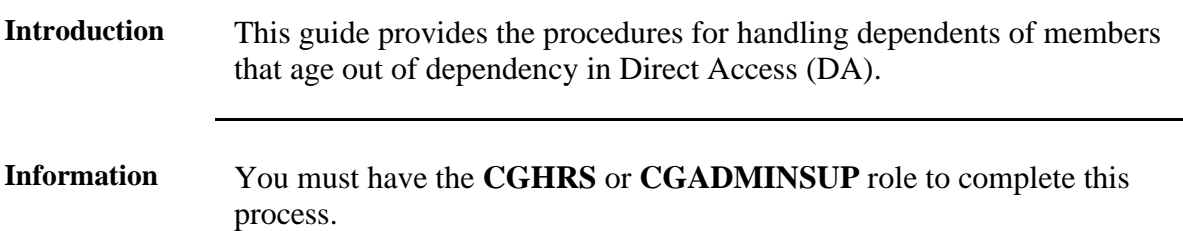

**Procedures** See below.

| <b>Step</b>                                                                                 | <b>Action</b>                                                              |                                |
|---------------------------------------------------------------------------------------------|----------------------------------------------------------------------------|--------------------------------|
| 1                                                                                           | Click on the AD/RSV Payroll Workcenter tile or the HR Data Shortcuts tile. |                                |
|                                                                                             | <b>AD/RSV Payroll Workcenter</b>                                           | <b>HR Data Shortcuts</b>       |
| Scroll to Dependent Information in the Act/RSV Pay Shortcuts drop-down or<br>$\overline{2}$ |                                                                            |                                |
| select the Dependent Information option.                                                    |                                                                            |                                |
|                                                                                             |                                                                            | <b>Add Employment Instance</b> |
|                                                                                             | $\overline{\phantom{a}}$ Links                                             |                                |
|                                                                                             | <b>Payroll Requests</b><br>$\checkmark$                                    | Dependent Information          |
|                                                                                             | <b>Act/RSV Pay Shortcuts</b>                                               |                                |
|                                                                                             | AvIP                                                                       | <b>Email Address</b>           |
|                                                                                             | <b>BAH Dep Data Verification</b>                                           | Find an Employee               |
|                                                                                             | Cost of Living Allowance                                                   |                                |
|                                                                                             | Dependent Information                                                      | Job Data                       |
|                                                                                             | <b>Direct Deposit</b>                                                      |                                |
|                                                                                             | <b>Housing Allowance</b>                                                   | Personal Information           |
|                                                                                             | Maintain Tax Data USA                                                      | Search by SSN                  |
|                                                                                             | <b>MGIB Enrollments</b>                                                    |                                |
|                                                                                             |                                                                            |                                |

*Continued on next page*

**Procedures**,

continued

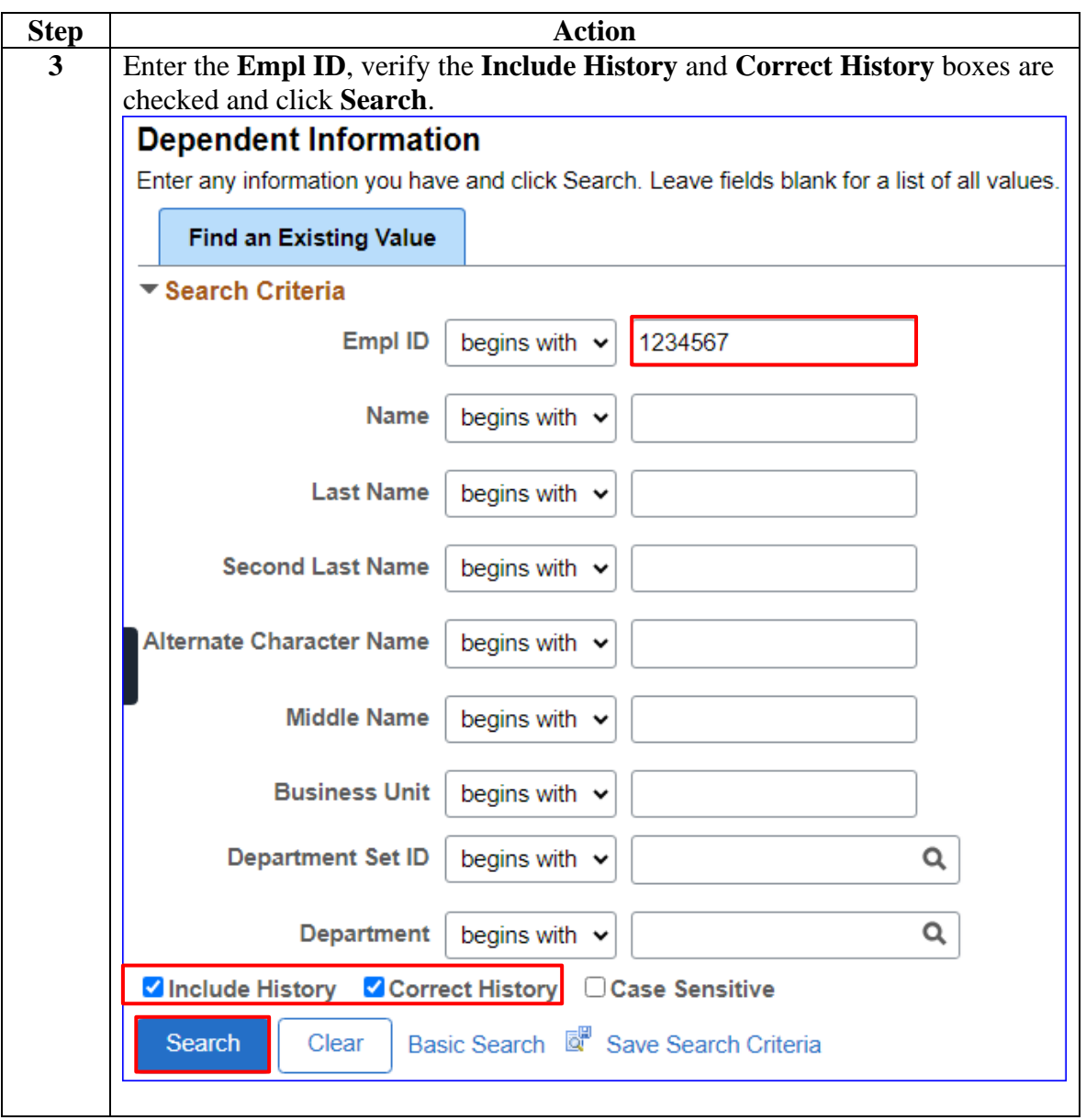

*Continued on next page*

**Procedures**,

continued

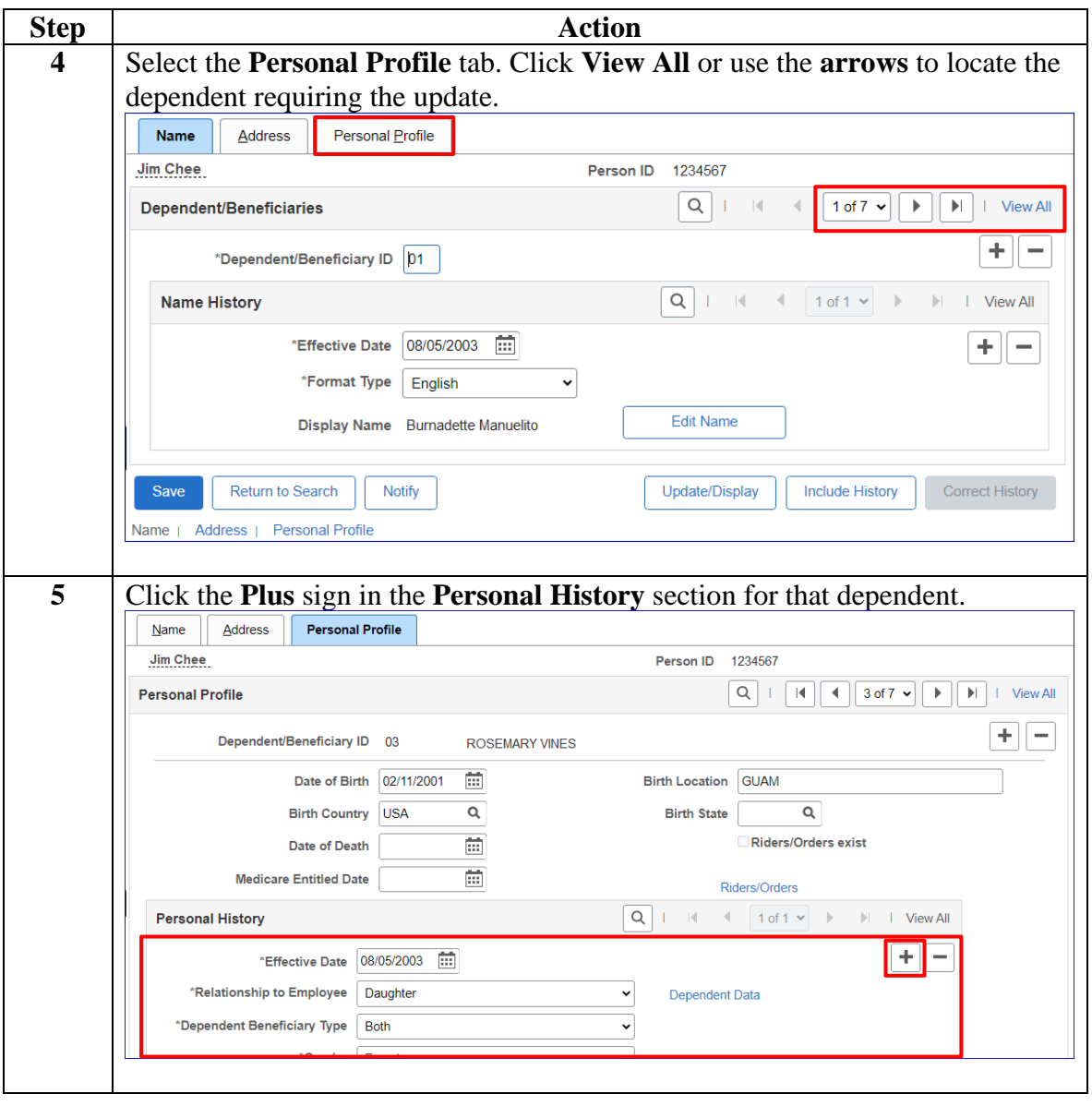

*Continued on next page*

**Procedures**,

continued

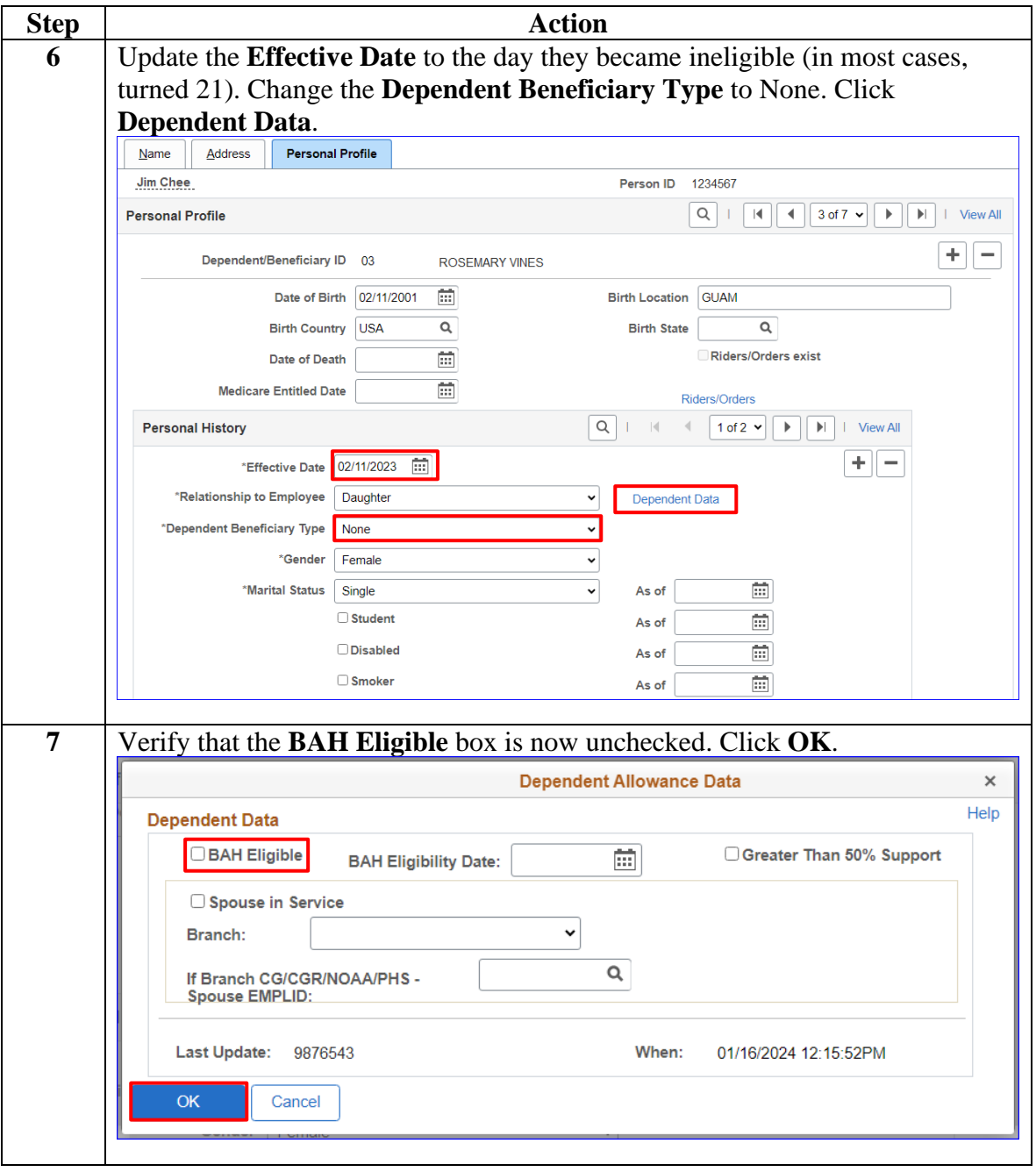

*Continued on next page*

**Procedures**,

continued

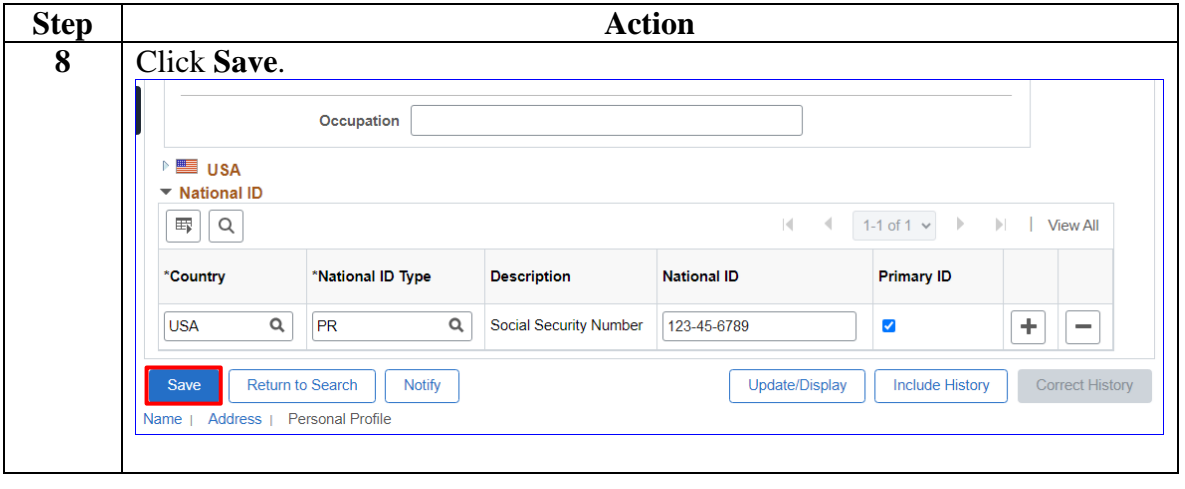